# **Drill Capability on Charts**

- [Overview](#page-0-0)
- $\bullet$ **[Setup](#page-0-1)**
- [Chart Drill Through Settings](#page-0-2)
- [Supported Charts](#page-1-0)

### <span id="page-0-0"></span>**Overview**

#### [Drill Capability on Charts#top](https://wiki.yellowfinbi.com/pages/viewpage.action?pageId=15631072#DrillCapabilityonCharts-top)

Using either the drill down hierarchies or related reports option you can set up drill on charts. This allows users to click on a specific chart section and drill down or through to a related report for more detail. Using this option you can set up charts that drill into more detailed charts or tables, providing users with a greater level of data analysis.

<span id="page-0-1"></span>Setup

#### [Drill Capability on Charts#top](https://wiki.yellowfinbi.com/pages/viewpage.action?pageId=15631072#DrillCapabilityonCharts-top)

Chart drill functionality inherits the drill parameters of the report. Use the standard drill functions to setup the drill parameters for a report.

See [Drill Down](https://wiki.yellowfinbi.com/display/USER74/Drill+Down+Reports) and [Drill Through](https://wiki.yellowfinbi.com/display/USER74/Drill+Through+Reports) for more information.

**Note:** Ensure that the report drill through parameters and fields are the same that are used in your chart.

### <span id="page-0-2"></span>Chart Drill Through Settings

When creating your chart(s) there are a range of options you can apply to enable drill functionality that you have applied to your report.

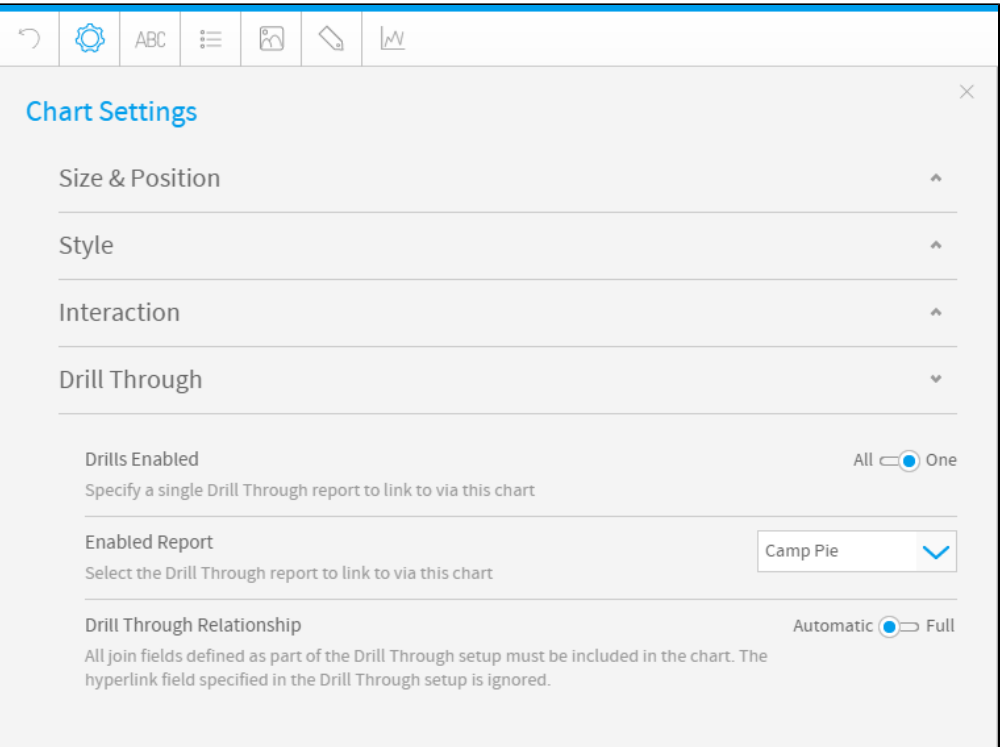

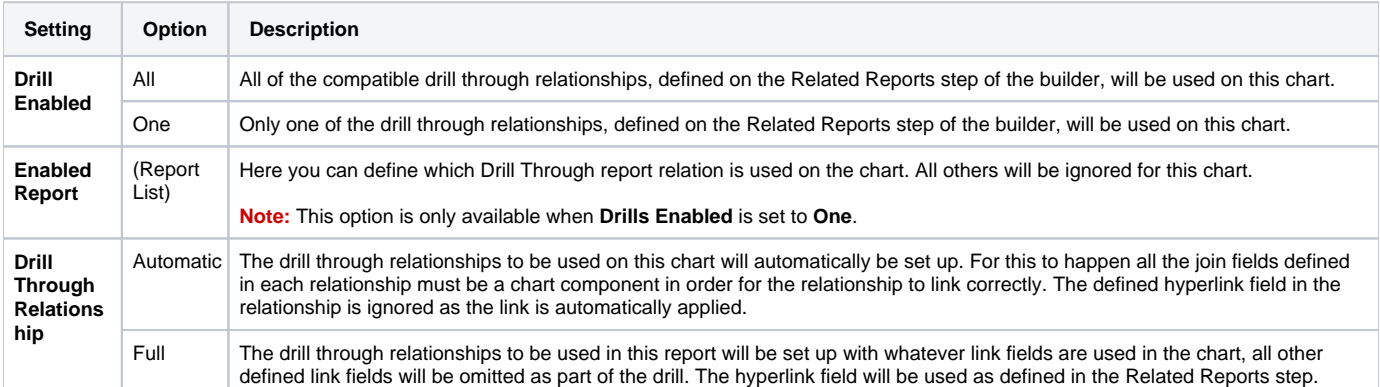

## <span id="page-1-0"></span>Supported Charts

#### [Drill Capability on Charts#top](https://wiki.yellowfinbi.com/pages/viewpage.action?pageId=15631072#DrillCapabilityonCharts-top)

Below is a table of drill functionality by chart type.

**Note:** All charts can use **Link To** drilling.

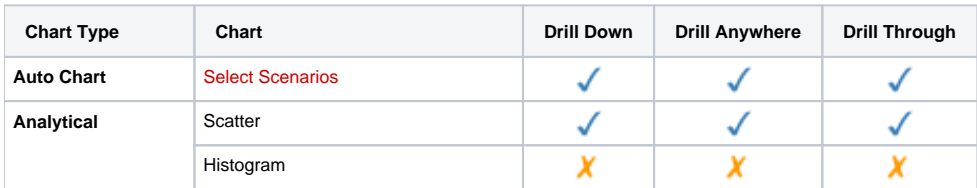

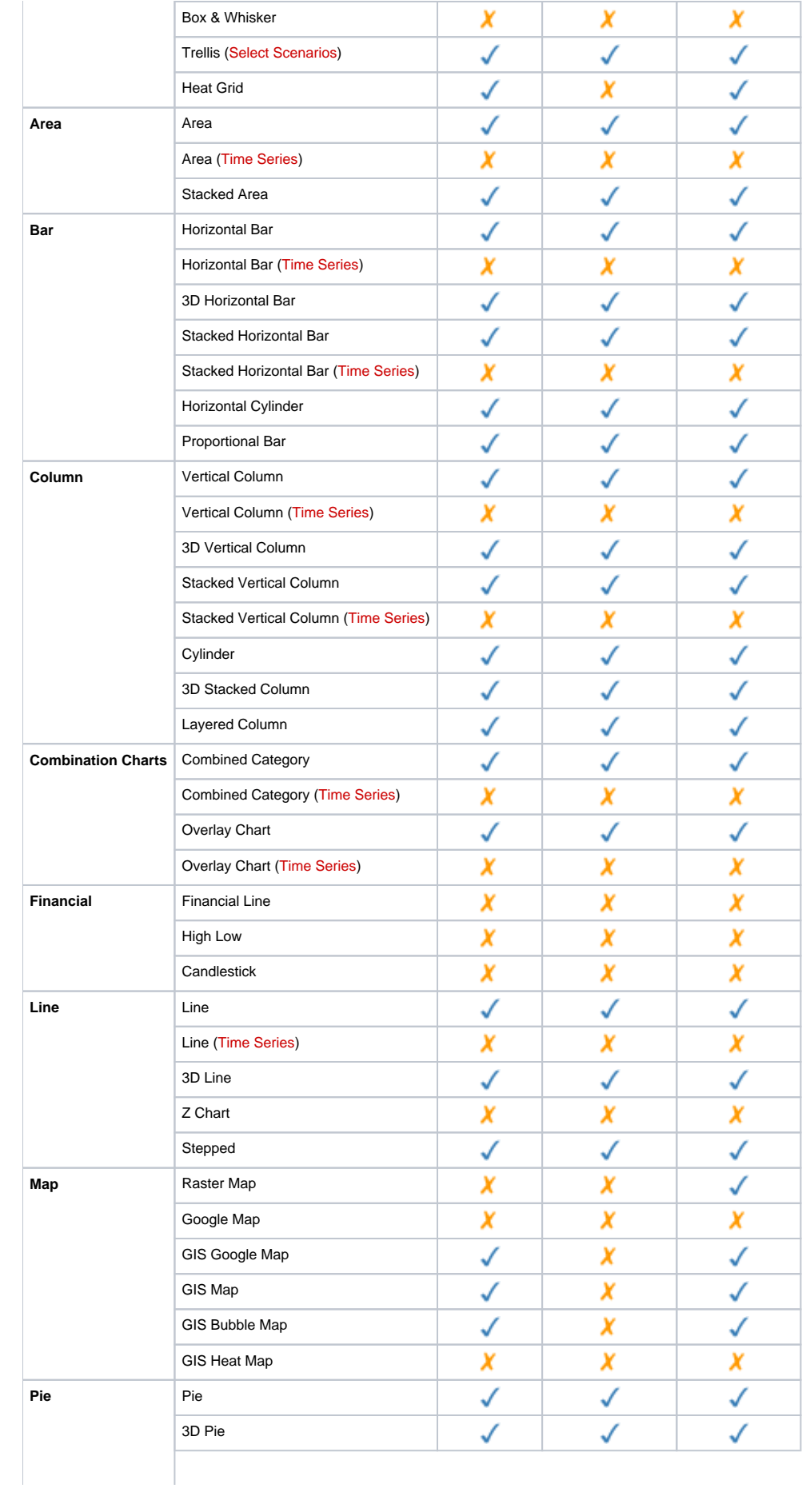

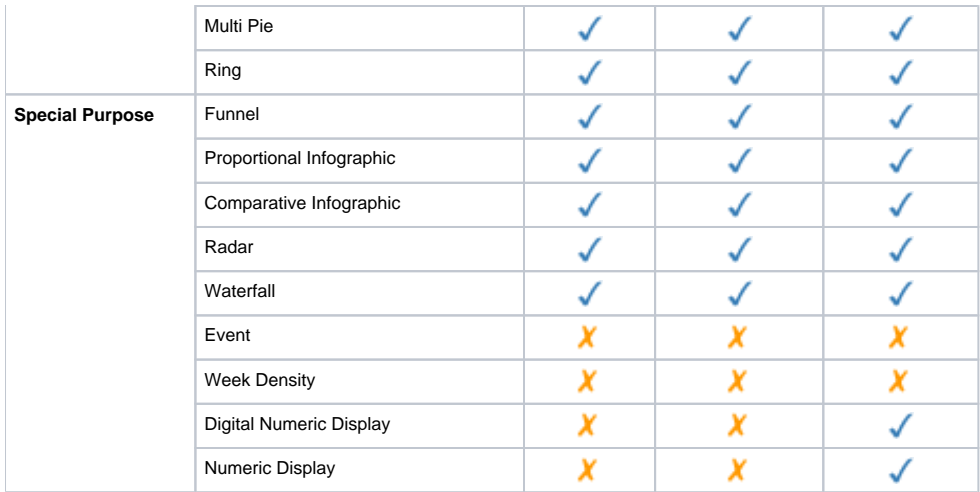

[Drill Capability on Charts#top](https://wiki.yellowfinbi.com/pages/viewpage.action?pageId=15631072#DrillCapabilityonCharts-top)